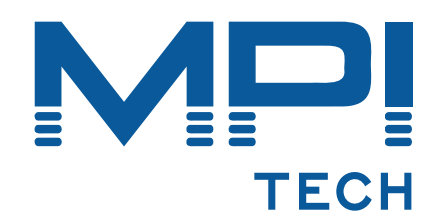

# **Host Print Set-up Guide**

**D60425-06** 

**November 2007** 

MPI Tech A/S Vadstrupvej 35 2880 Bagsvaerd **Denmark** Tel: +45 44 36 60 00 Fax: +45 44 36 61 11 [www.mpitech.com](http://www.mpitech.com/)

# **Table of contents**

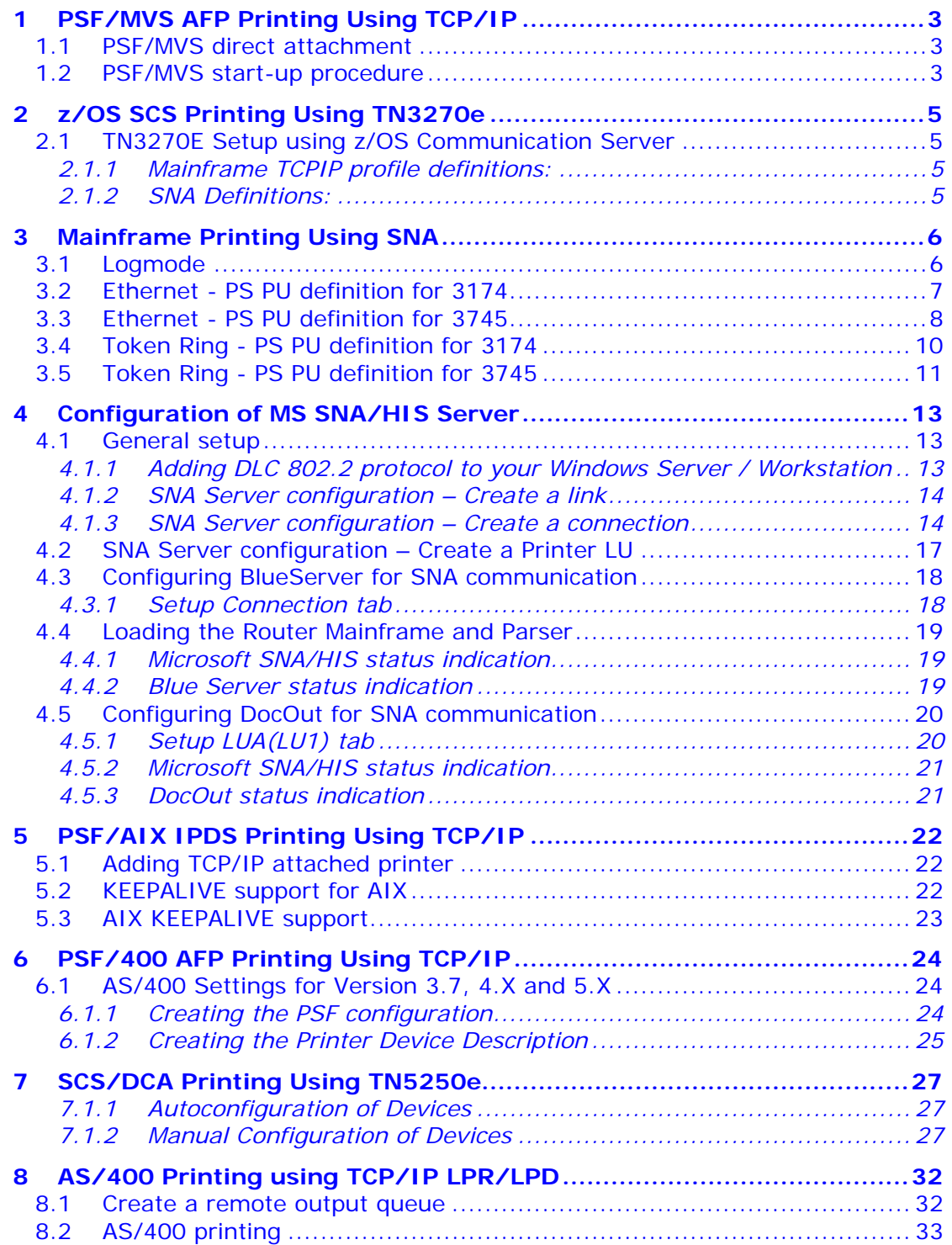

# <span id="page-2-0"></span>**1 PSF/MVS AFP Printing Using TCP/IP**

This chapter provides information on how to create MVS definitions for printing from PSF/MVS via TCP/IP. The following topics are addressed:

JES printer statements PSF Start-up procedure

Once these parameters have been configured, and the basic TCP/IP installation of the PrintServer with IPDS has been completed, direct AFP / IPDS from PSF / MVS will be possible.

**MTU size:** 

• The Maximum Transmission Unit (MTU) of the IP packet for the MVS system is recommended to be set up to 2000. **NOTE:***The MTU size should not exceed the maximum size sent through the control unit. Failure may lead to transmission problems.*

# **1.1 PSF/MVS direct attachment**

Sample PSF/MVS JES2 initialisation statements

FSSDEF(FSS1)PROC=PSF4,HASPFSSM=HASPFSSM

```
PRT420 FSS=FSS1,MODE=FSS,PRMODE=(LINE,PAGE), 
          CLASS=A,UCS=0,SEP,NOSEPDS,CKPTPAGE=100,DRAIN,WS=(R,Q/FCB)
```
Example of PSF/MVS JES2 printer definition

# **1.2 PSF/MVS start-up procedure**

```
//PSF4 PROC 
//STEP01 EXEC PGM=APSPPIEP,REGION=1750K 
//JOBHDR OUTPUT PAGEDEF=V06483, /* JOB SEPARATOR PAGEDEF */ 
// FORMDEF=A10110,CHARS=GT15 /* JOB SEPARATOR FORMDEF */ 
//JOBTLR OUTPUT PAGEDEF=V06483, /* JOB SEPARATOR PAGEDEF */ 
// FORMDEF=A10110,CHARS=GT15 /* JOB SEPARATOR FORMDEF */ 
//DSHDR OUTPUT PAGEDEF=V06483, /* DS SEPARATOR PAGEDEF */ 
// FORMDEF=A10120,CHARS=GT15 /* DS SEPARATOR FORMDEF */ 
//MSGDS OUTPUT PAGEDEF=A06462, /* MESSAGE DATASET PAGEDEF */ 
// FORMDEF=A10110 /* MESSAGE DATASET FORMDEF */ 
//******************************************************************** 
//* 
//* THIS PROC. IS TO BE USED FOR 300 DPI DEVICES 
//* ----------- 
//******************************************************************** 
//FONT01 DD DSN=SYS1.FONTLIBBB,DISP=SHR /* FONTS - 300 DPI */ 
// DD DSN=SYS1.FONT300,DISP=SHR /* SYSTEM FONTS - 300 DPI */ 
//*------------------------------------------------------------------- 
//PSEG01 DD DSN=SYS1.PSEGLIB,DISP=SHR /* SYSTEM PAGE SEGMENTS */ 
//*------------------------------------------------------------------- 
//OLAY01 DD DSN=SYS1.OVERLIB,DISP=SHR /* SYSTEM MEDIUM OVERLAYS */ 
//*------------------------------------------------------------------- 
//PDEF01 DD DSN=SYS2.PDEFLIB,DISP=SHR /* SYSTEM PAGEDEFS */ 
// DD DSN=SYS1.PDEFLIB,DISP=SHR /* SYSTEM PAGEDEFS */ 
//*------------------------------------------------------------------- 
//FDEF01 DD DSN=SYS2.FDEFLIB,DISP=SHR /* SYSTEM FORMDEFS */ 
// DD DSN=SYS1.FDEFLIB,DISP=SHR /* SYSTEM FORMDEFS */ 
//******************************************************************** 
//* STANDARD PRINTDEV */ 
//********************************************************************
```

| $//PRT420$ CNTL    |                                        |    |                                           |
|--------------------|----------------------------------------|----|-------------------------------------------|
|                    |                                        |    | $\star$ /                                 |
| $\prime\prime$     | OVLYDD=*.OLAY01,                       |    | $\star$ /<br>/* OVERLAY LIBRARY DD        |
| $\frac{1}{2}$      | PSEGDD=*.PSEG01, /* SEGMENT LIBRARY DD |    | $\star/$                                  |
| $\frac{1}{2}$      |                                        |    | $\star/$                                  |
| $\frac{1}{2}$      |                                        |    | $\star$ /                                 |
| $\frac{1}{2}$      | JOBHDR=*.JOBHDR,                       |    | $/*$ JOB HEADER SEPARATOR OUTPUT $*/$     |
| $\frac{1}{2}$      | JOBTRLR=*.JOBTLR,                      |    | /* JOB TRAILER SEPARATOR OUTPUT*/         |
| $\frac{1}{2}$      |                                        |    | $\star$ /                                 |
| $\frac{1}{2}$      | <b>MESSAGE=*.MSGDS,</b>                |    | /* MESSAGE DATA SET OUTPUT<br>$\star/$    |
| $\frac{1}{2}$      |                                        |    | $\star/$                                  |
| $\frac{1}{2}$      | $FORMDEF = A10110,$                    |    | /* DEVICE FORMDEF DEFAULT<br>$\star/$     |
| $\frac{1}{2}$      | $CHARS = (GT10,$                       |    | */<br>/* DEVICE                           |
| $\frac{1}{2}$      | GT12,GT15,GT10),<br>PIMSG=YES,         |    | /* DEFAULT FONT SET                       |
| $\frac{1}{2}$      |                                        |    | /* ACCUMULATE DATA SET MESSAGES*/         |
| $\prime\prime$     | DATACK=BLOCK,                          |    | /* REPORT ALL DATA-CHECK ERRORS*/         |
| $\frac{1}{2}$      | TRACE=NO,                              |    | /* CREATE INTERNAL TRACE<br>*/            |
| $\prime\prime$     | FAILURE=WCONNECT,                      |    | /* ACTION ON PRINTER FAILURE<br>$\star$ / |
| $\frac{1}{2}$      | TIMEOUT=REDRIVE,                       |    | /* PSF ACTION ON TIMEOUT<br>$\star$ /     |
| $\prime\prime$     | DISCINTV=0,                            |    | /* DISCONNECT INTERVAL IN SECS.*/         |
| $\frac{1}{2}$      | <b>MGMTMODE=IMMED,</b>                 |    | $/*$ ACTIVATE PRINTER AT STARTUP $*/$     |
| $\frac{1}{2}$      | IPADDR='192.0.110.21' /* IP ADDRESS    |    | */                                        |
|                    | <b>PORTNO=5001</b>                     | /* | * /<br>IP ADDRESS                         |
| $//PRT420$ ENDCNTL |                                        |    |                                           |

*Using IP address 192.0.110.21 and port number 5001* 

The IP address of the *PrintServer* (IPDS) should be programmed in the IPADDR statement. The PORTNO 5001 is the default port number of the first IPDS port on the *PrintServer* (IPDS). Use a value of 5002 to address the second IPDS port if required.

# <span id="page-4-0"></span>**2 z/OS SCS Printing Using TN3270e**

This chapter provides examples of how to set up SCS printing using TN3270e.

# **2.1 TN3270E Setup using z/OS Communication Server**

The IBM z/OS is capable of supporting TN3270e sessions communicating directly. The following describes the required mainframe definitions for a LinkCom or DocOut. It is assumed that the TN3270e service is already active on the mainframe.

### **2.1.1 Mainframe TCPIP profile definitions:**

PRTGROUP PRTGRP1 LU08 TCPPRT01 TCPPRT02 TCPPRT03 TCPPRT04 TCPPRT05 TCPPRT06 TCPPRT07 TCPPRT08 TCPPRT09 TCPPRT10 TCPPRT11 TCPPRT12 TCPPRT13 TCPPRT14 TCPPRT15 ENDPRTGROUP

IPGROUP IPGRP1 255.255.0.0:128.0.0.0 ENDIPGROUP LUMAP LUGRP1 IPGRP1 SPECIFIC PRTGRP1 PRTMAP PRTGRP1 IPGRP1 \*\*\*\*\*\*\*\*\*\*\*\*

### **2.1.2 SNA Definitions:**

TCP VBUILD TYPE=APPL

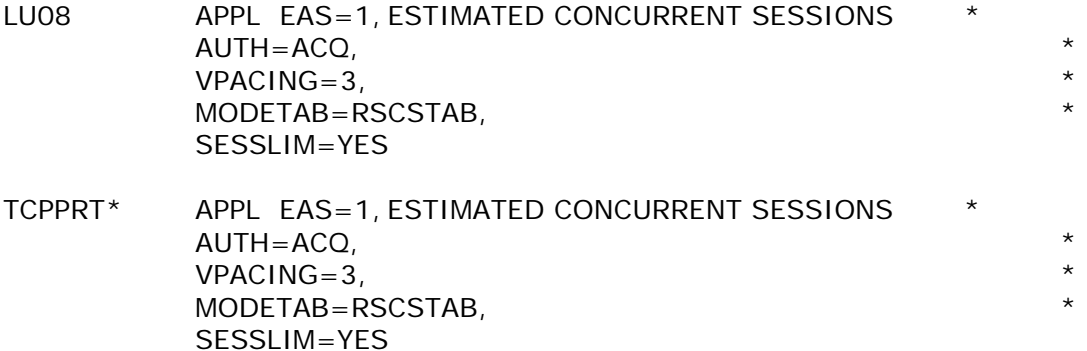

# <span id="page-5-0"></span>**3 Mainframe Printing Using SNA**

This chapter provides:

**Note:** *The descriptions below appear in Ethernet and Token Ring versions respectively, and the sections are marked accordingly. Be sure to select the right section*.

- sample LU1 printer logmode definitions: 3.1 Logmode
- sample definitions for installation in association with a locally attached 3174 and 3745:
	- 3.2 Ethernet PS PU definition for 3174
	- 3.3 Ethernet PS PU definition for 3745
	- 3.4 Token Ring PS PU definition for 3174
	- 3.5 Token Ring PS PU definition for 3745

Once these definitions have been configured, performing direct printing via SNA will be possible.

#### **Requirements:**

- PrintServer with SCS feature for 3270 printing .
- PrintServer with IPDS feature for IPDS printing.

# **3.1 Logmode**

The PrintServer uses standard IBM LU1 printer logmodes. Please refer to your IBM VTAM documentation for particular configurations that best meet your network requirements. Two sample definitions are listed below:

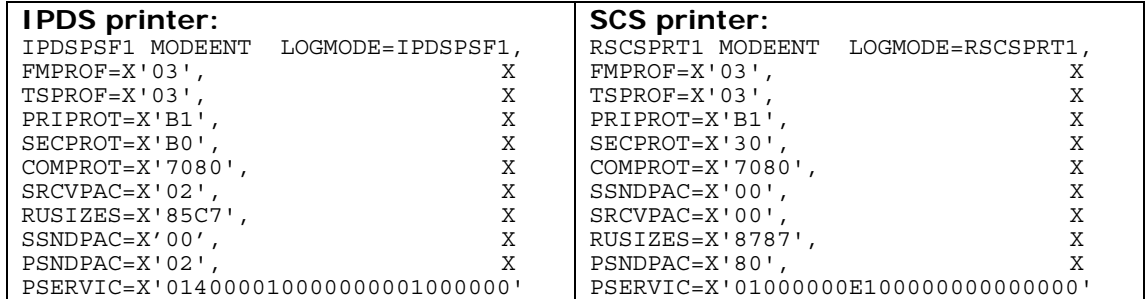

## <span id="page-6-0"></span>**3.2 Ethernet - PS PU definition for 3174**

Sample definition for installation in association with a locally attached 3174.

#### **3174 VTAM definition**

```
V1SNA1C2 VBUILD TYPE=LOCAL 
* 
* LOCAL SNA 3174 
* 
V1LS1C2 PU CUADDR=3C3, X 
           DLOGMOD=D4A32782, X<br>
PACING=3, X
           PACING=3,
           VPACING=3,<br>
MAXBFRU=10,<br>
X
           MAXBFRU=10, X<br>SSCPFM=USSSCS, X X
           SSCPFM=USSSCS, X<br>
USSTAB=VUSSTAB.
           USSTAB=VUSSTAB, X<br>
I.OGTAB=VMODETAB.<br>
X
           LOGTAB=VMODETAB,
            MODETAB=VMODETAB 
* 
* SINGLE ETHERNET DEVICE WITH ID=40005A0001C2 
* 
IDS1C2P1 LU LOCADDR=02,DLOGMOD=RSCSPRT1,PACING=0,MODETAB=RSCSTAB, X 
            USSTAB=VUSSTAB1,VPACING=3
```
#### **3174 Definition**

```
****************************************************************************** 
LOCAL ETHERNET DEFINITION 3174 
* CHANNEL ADDRESS 1C1-1C8 
* 3174 /11L Microcode EC=A78831 ML=90095 
 Prompt 900 - 400031740001
* 
* Prompt 940 * Ethernet Assignment 
       * C1 - 40005A0001C1 
       * C2 - 40005A0001C2 
 * C3 - 40005A0001C3 
* Prompt 941 * Ethernet Address Configuration 
* SAP F W 
* C1 - 40005A00001C1 4 3 3 
* C2 - 40005A00001C2 4 3 3 
       * C3 - 40005A00001C3 4 3 3
```
<span id="page-7-0"></span>**PrintServer Definition file extract** 

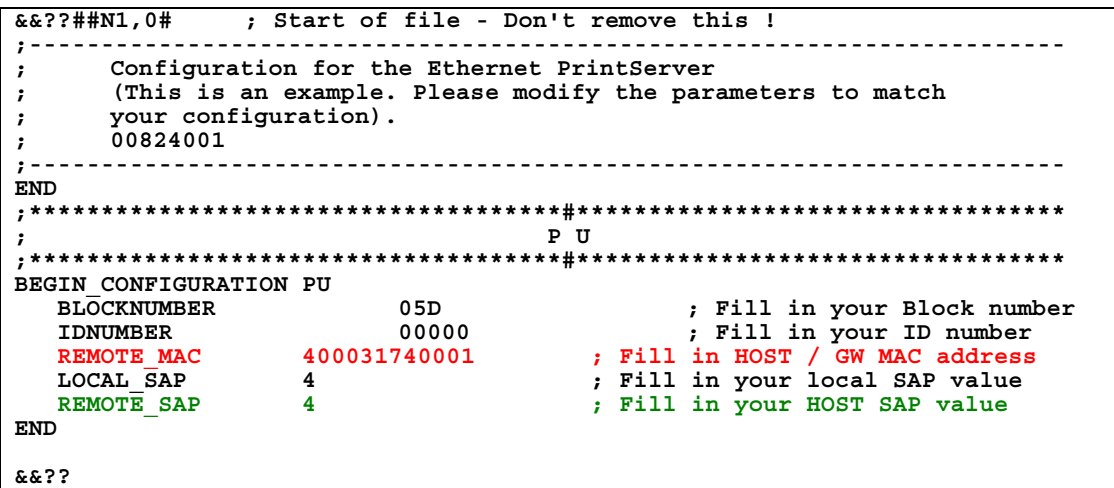

# **3.3 Ethernet - PS PU definition for 3745**

Sample definition for installation in association with a locally attached 3745.

### **Logmode**

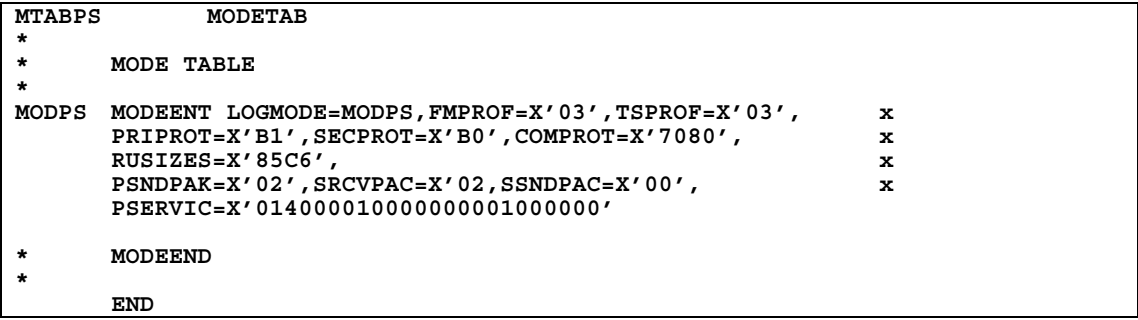

### **PU/LU Definitions**

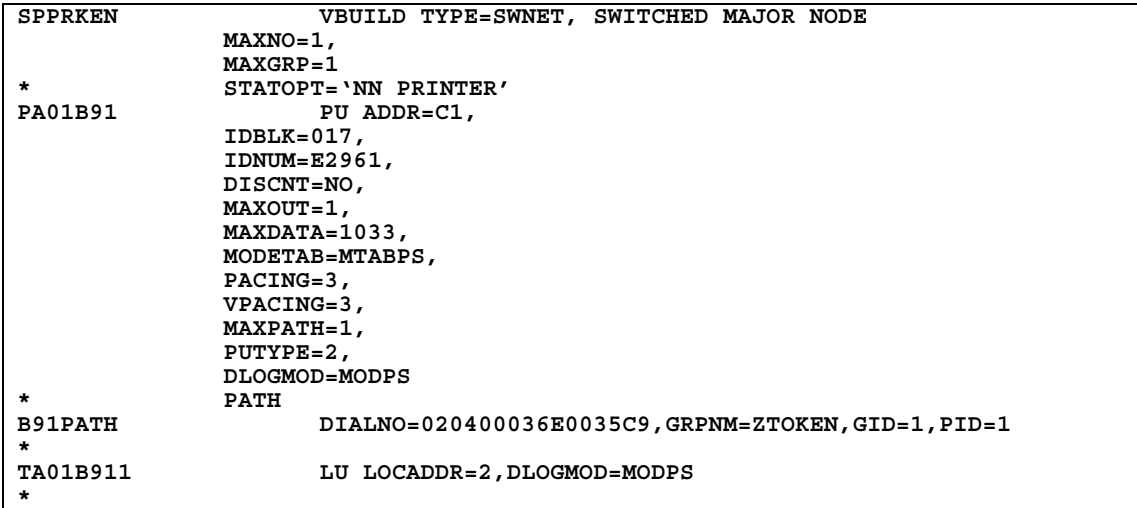

#### **PSF JCL**

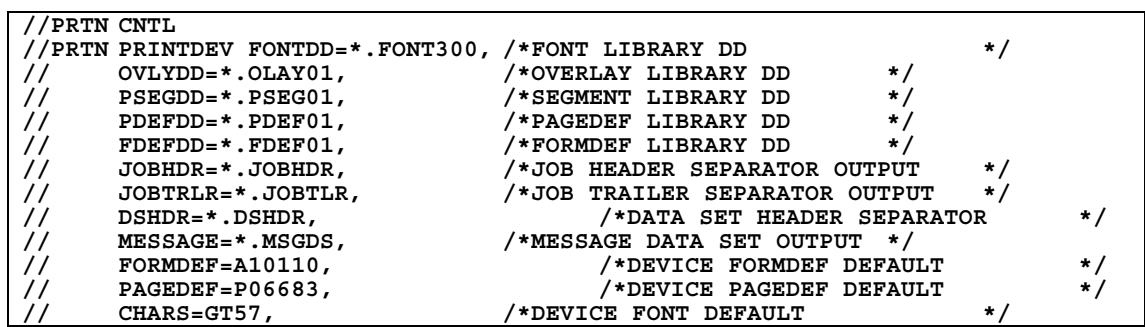

## <span id="page-9-0"></span>**3.4 Token Ring - PS PU definition for 3174**

Sample definition for installation in association with a locally attached 3174.

#### **3174 VTAM definition**

```
V1SNA1C2 VBUILD TYPE=LOCAL 
* 
* LOCAL SNA 3174 
* 
V1LS1C2 PU CUADDR=3C3, X 
           DLOGMOD=D4A32782, X<br>
PACING=3, X
           PACING=3,
           VPACING=3,<br>
MAXBFRU=10,<br>
X
           MAXBFRU=10, X<br>SSCPFM=USSSCS, X X
           SSCPFM=USSSCS, X<br>
USSTAB=VUSSTAB.
           USSTAB=VUSSTAB, X<br>
I.OGTAB=VMODETAB.<br>
X
           LOGTAB=VMODETAB,
            MODETAB=VMODETAB 
* 
* SINGLE TOKEN RING DEVICE WITH ID=40005A0001C2 
* 
IDS1C2P1 LU LOCADDR=02,DLOGMOD=RSCSPRT1,PACING=0,MODETAB=RSCSTAB, X 
            USSTAB=VUSSTAB1,VPACING=3
```
#### **3174 Definition**

```
****************************************************************************** 
LOCAL TOKEN RING DEFINITION 3174 
* CHANNEL ADDRESS 1C1-1C8 
* 3174 /11L Microcode EC=A78831 ML=90095 
* Prompt 900 - 400031740001 * Token-Ring Gateway Address 
* 
* Prompt 940 * Token-Ring Assignment 
        * C1 - 40005A0001C1 
        * C2 - 40005A0001C2 
 * C3 - 40005A0001C3 
* Prompt 941 * Token-Ring Address Configuration 
* SAP F W 
* C1 - 40005A00001C1 4 3 3 
* C2 - 40005A00001C2 4 3 3 
        * C3 - 40005A00001C3 4 3 3
```
<span id="page-10-0"></span>**PrintServer Definition file extract** 

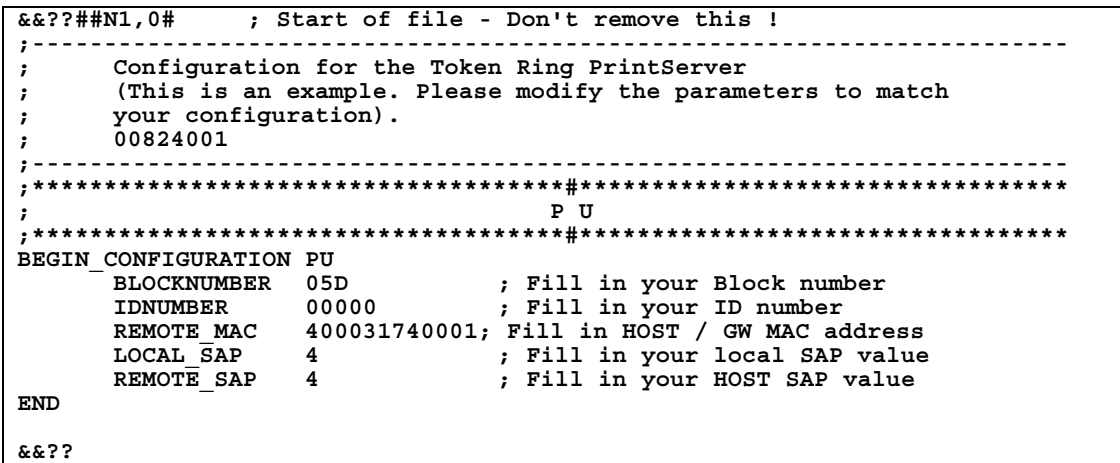

# **3.5 Token Ring - PS PU definition for 3745**

Sample definition for installation in association with a locally attached 3745.

**Logmode** 

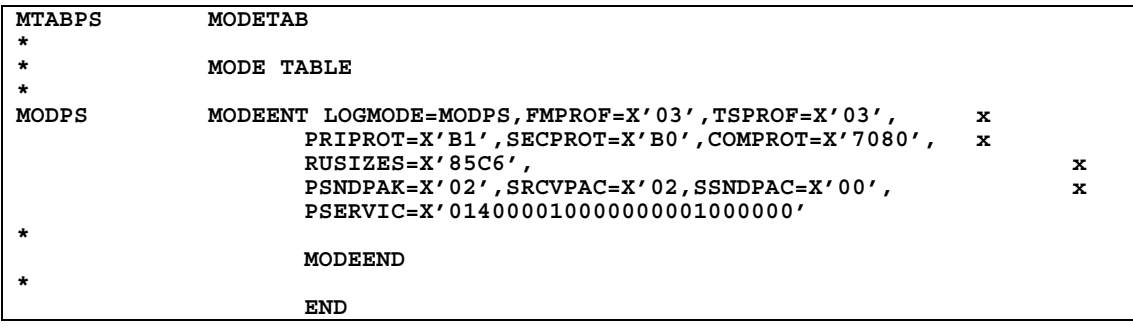

### **PU/LU Definitions**

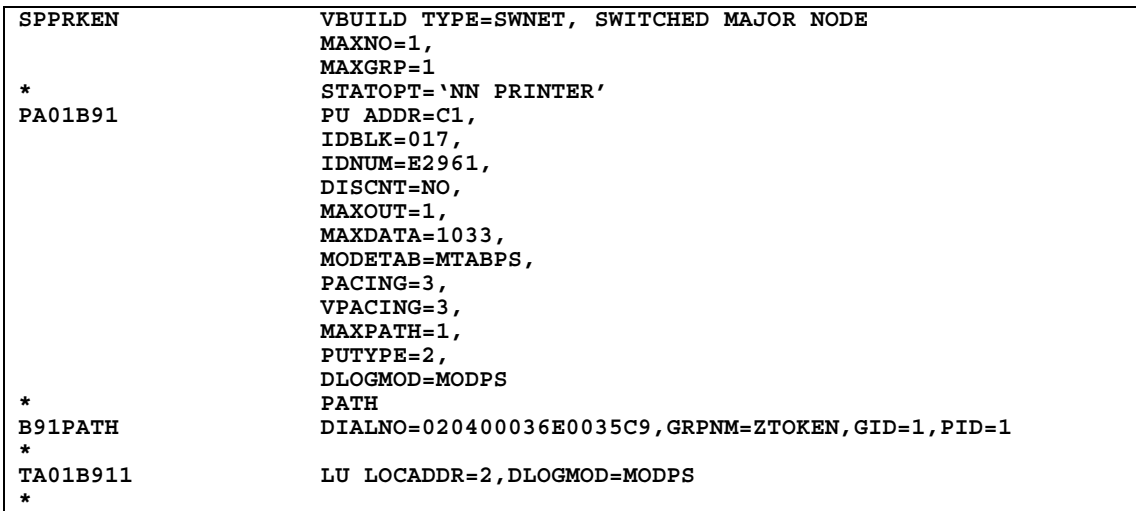

### **PSF JCL**

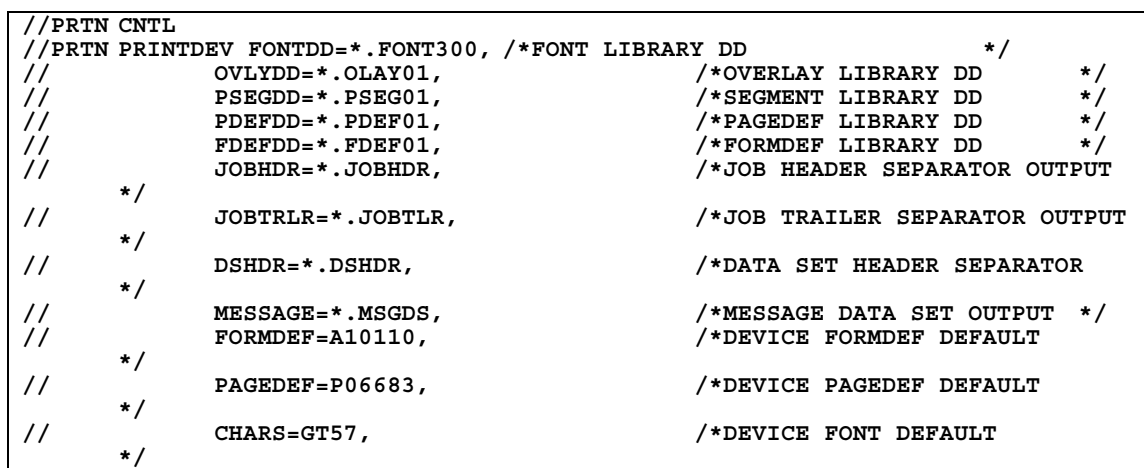

# <span id="page-12-0"></span>**4 Configuration of MS SNA/HIS Server**

This chapter provides examples of how to set up SCS printing using TN3270e.

## **4.1 General setup**

### **4.1.1 Adding DLC 802.2 protocol to your Windows Server / Workstation**

In order to communicate via Token ring or Ethernet over SNA, you must add the DLC protocol to your Windows Server or Workstation running SNA Server.

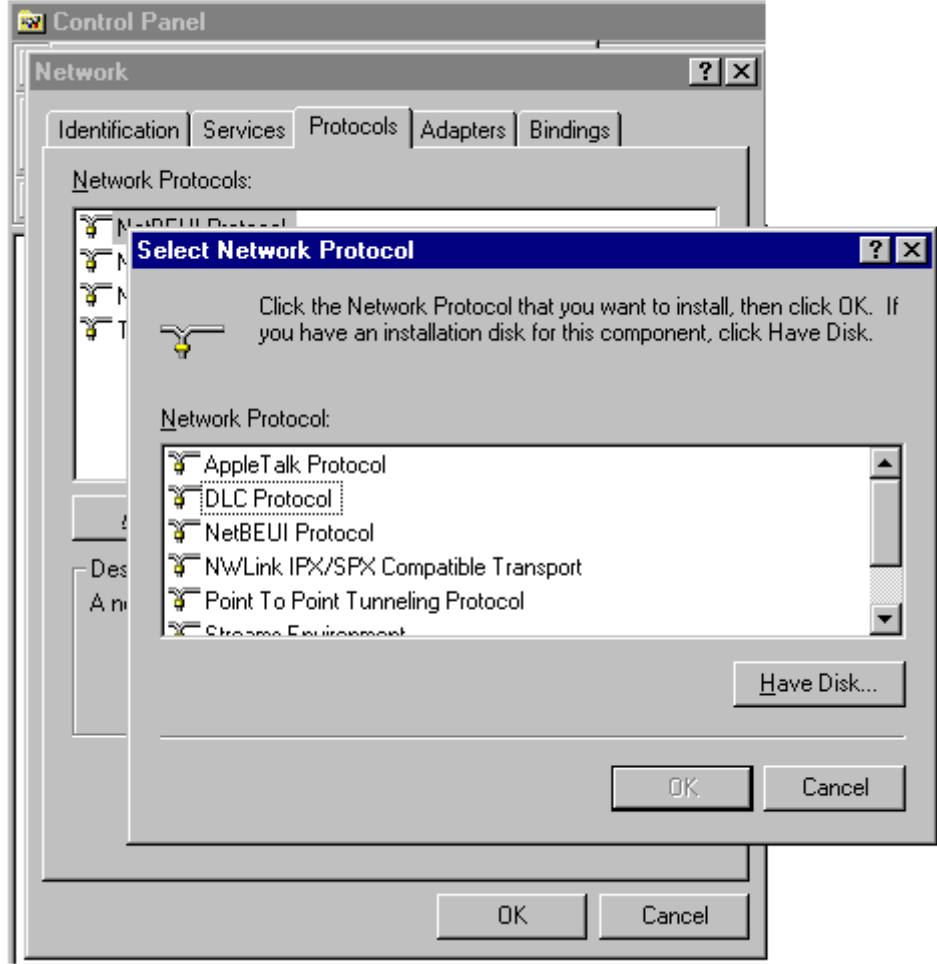

### <span id="page-13-0"></span>**4.1.2 SNA Server configuration – Create a link**

You must define the Server LAN card to be used to communicate with the host.

- Folder *Link Services*, make a right click and select Link Service. Select DLC 802.2 Link Service from the list.

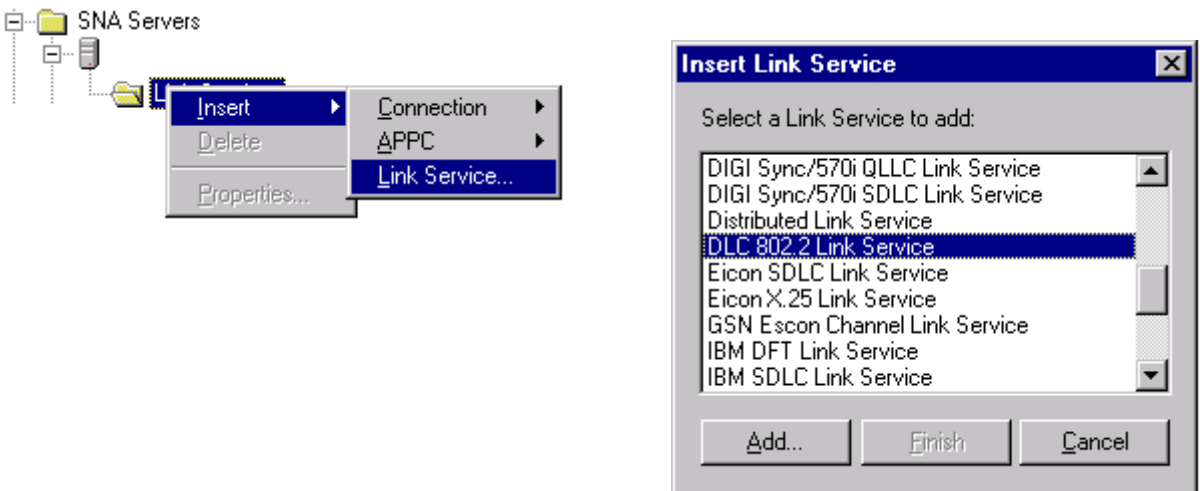

- In the *DLC 802.2 Link Service Properties* window, select the LAN card you want to use.

### **4.1.3 SNA Server configuration – Create a connection**

You must define a connection (PU Emulation) with attributes matching the VTAM PU **Definitions** 

- Folder *Connections*, make a right click and select *802.2* from the list:

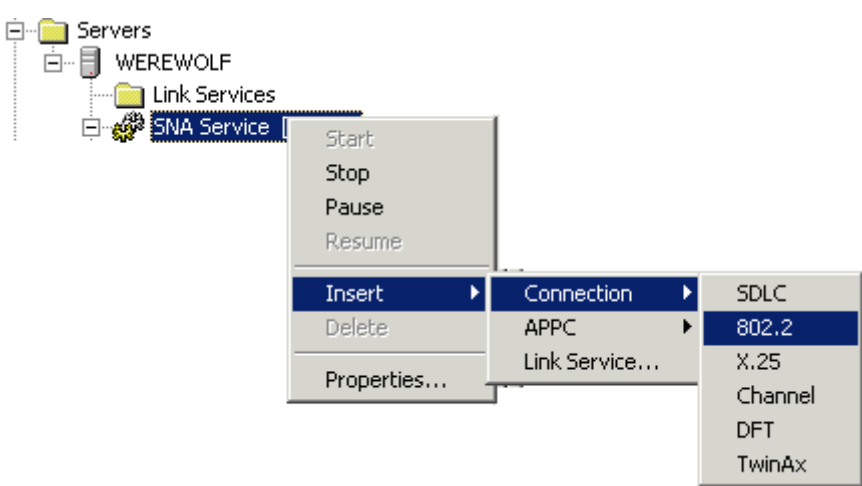

### Connections : General

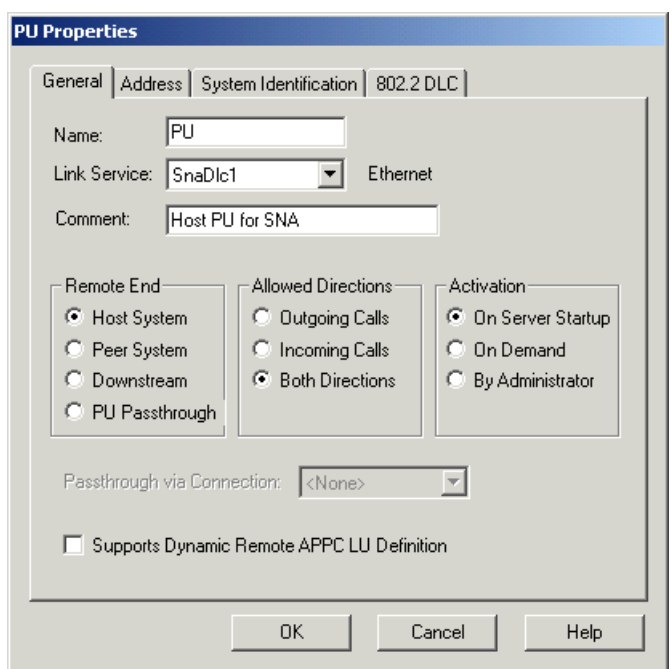

Connections : Address

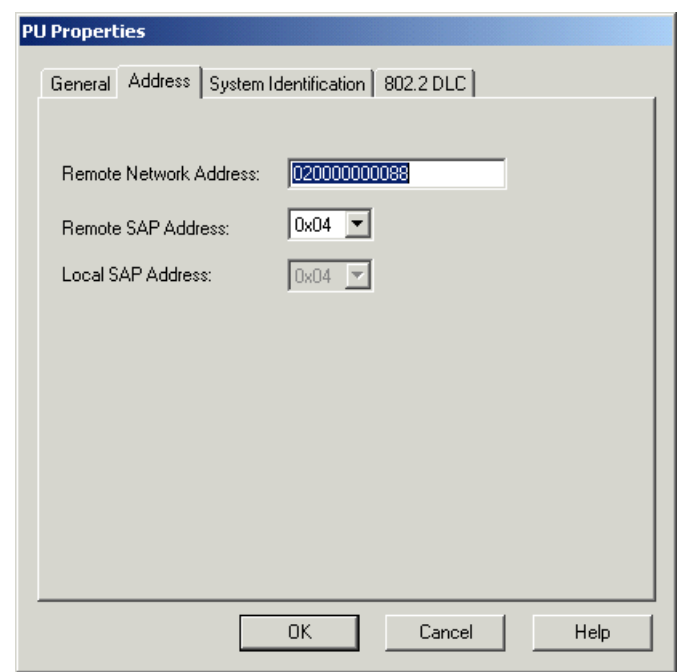

Note : *Remote Network Address* must match the Host MAC Address (TIC)

Connections : System Identification

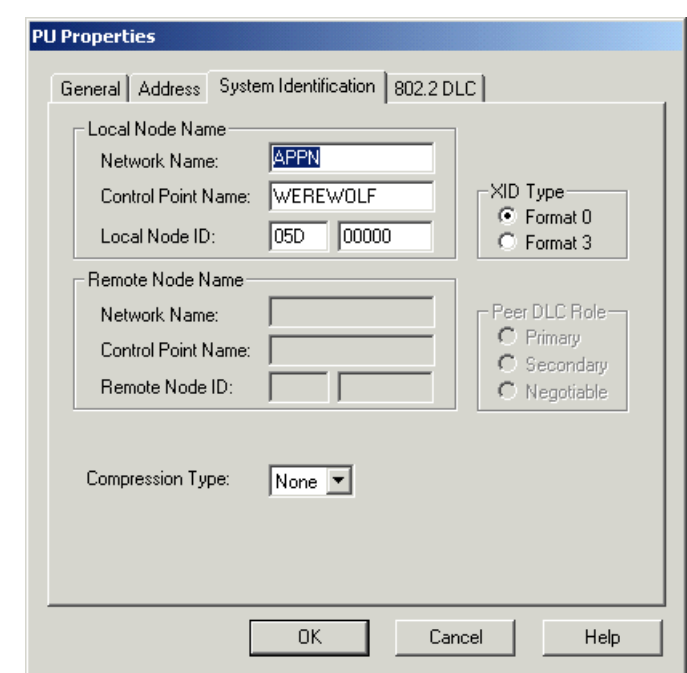

Note : *local Node ID* must match the *ID\_NUM* and *ID\_BLOCK* parameters of the VTAM PU Definition

Connections : System Identification

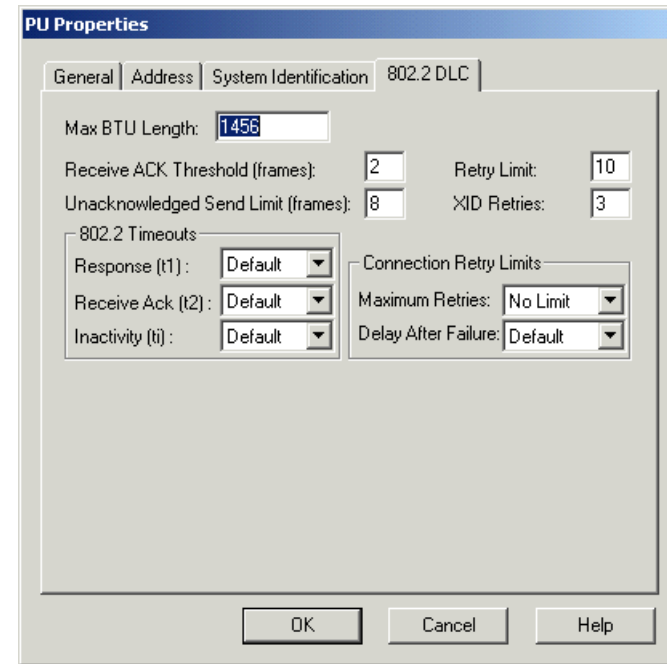

Note : *MAX BTU Length* must match the *MAX\_DATAD* parameter of the VTAM PU **Definition** 

# <span id="page-16-0"></span>**4.2 SNA Server configuration – Create a Printer LU**

Attached to the connection, you must create your printer LU. In order to run with MPI Router, you must define a LUA LU.

- Make a right click on your connection and select Application LU (LUA).

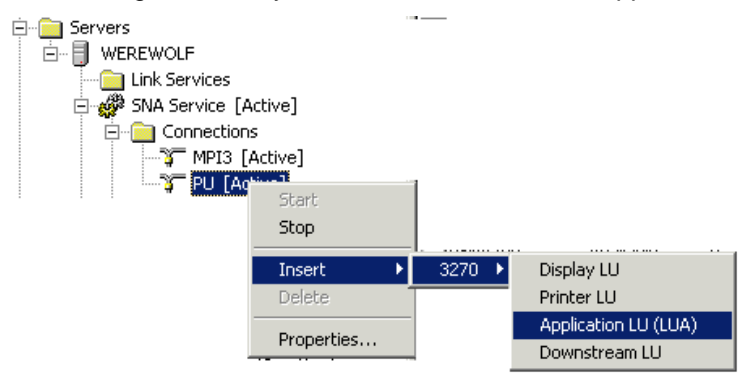

- This new window appears:

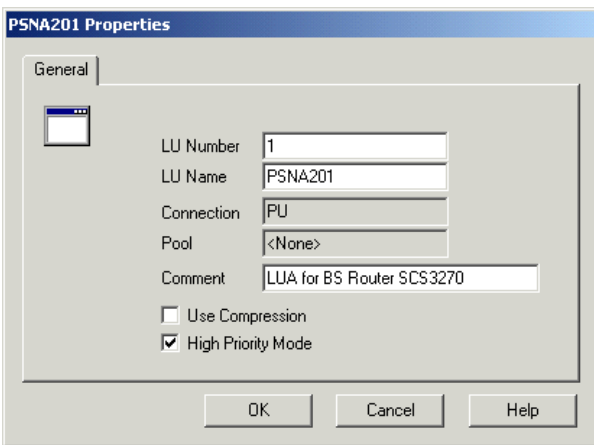

Note : The number specified for *LU* must match the *LOCADDR* parameter of the VTAM LU Definition

# <span id="page-17-0"></span>**4.3 Configuring BlueServer for SNA communication**

## **4.3.1 Setup Connection tab**

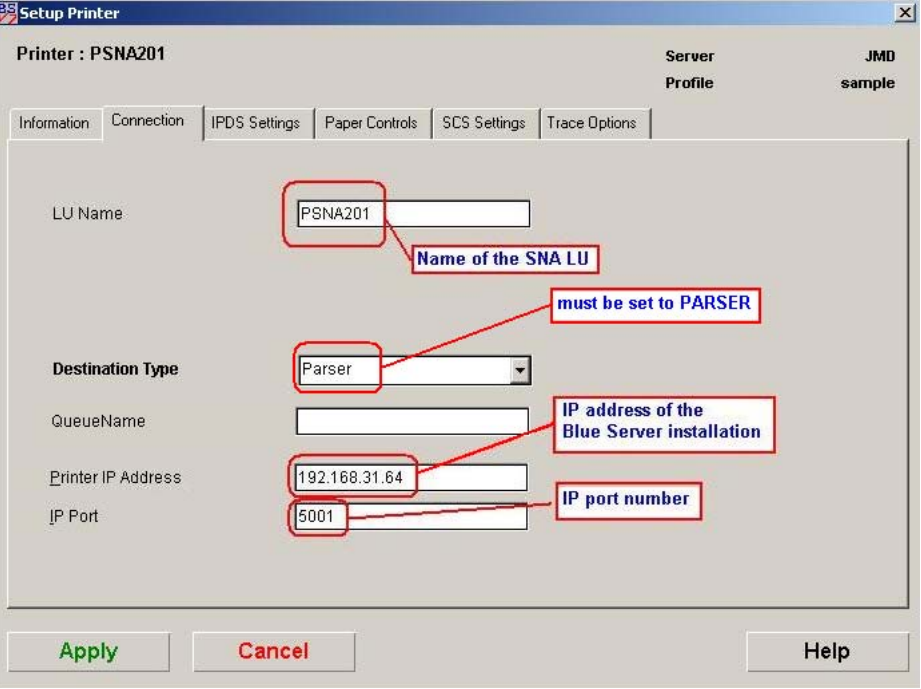

#### *Notes:*

- The other tabs "IPDS Settings", "Paper Controls", are not used in this case.
- The SCS Settings tab is only used only for SCS printout.

# <span id="page-18-0"></span>**4.4 Loading the Router Mainframe and Parser**

### **4.4.1 Microsoft SNA/HIS status indication**

The PSNA201 is SSCP

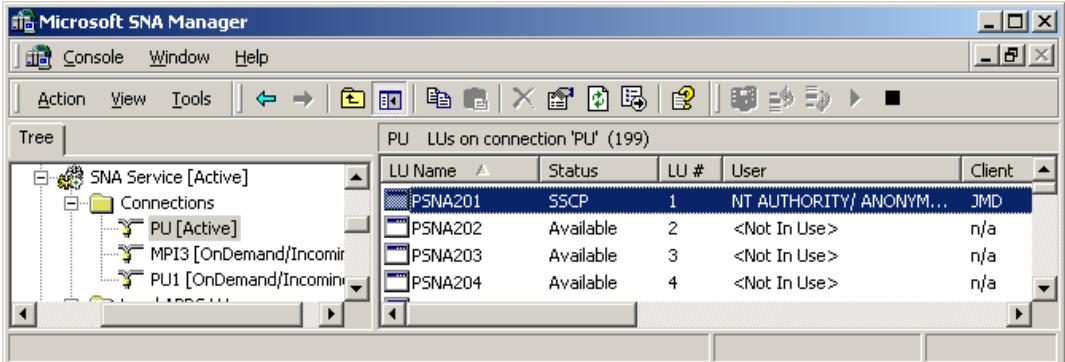

### **4.4.2 Blue Server status indication**

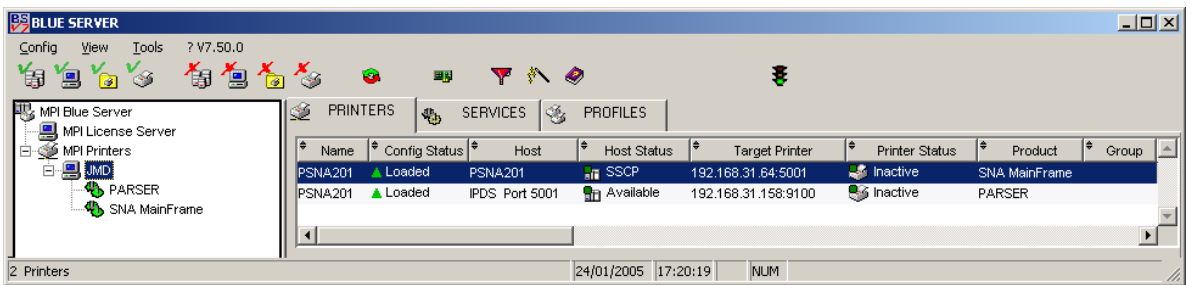

With this configuration, you are now able to print SCS or IPDS jobs from your Mainframe IBM host.

# <span id="page-19-0"></span>**4.5 Configuring DocOut for SNA communication**

### **4.5.1 Setup LUA(LU1) tab**

or

Select AFP/IPDS (PSF) using SNA (LU1/LUA)

SCS (S/390) using SNA (LU1/LUA)

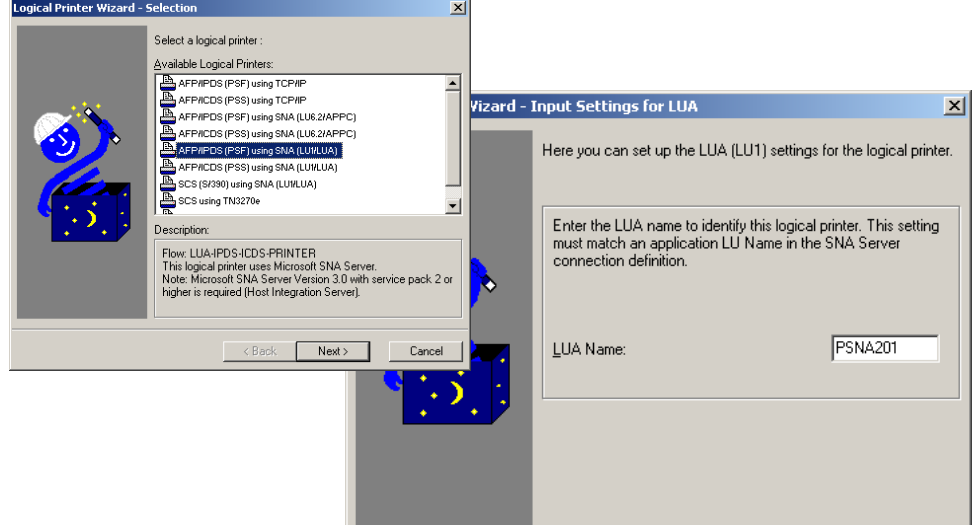

### Check Configuration:

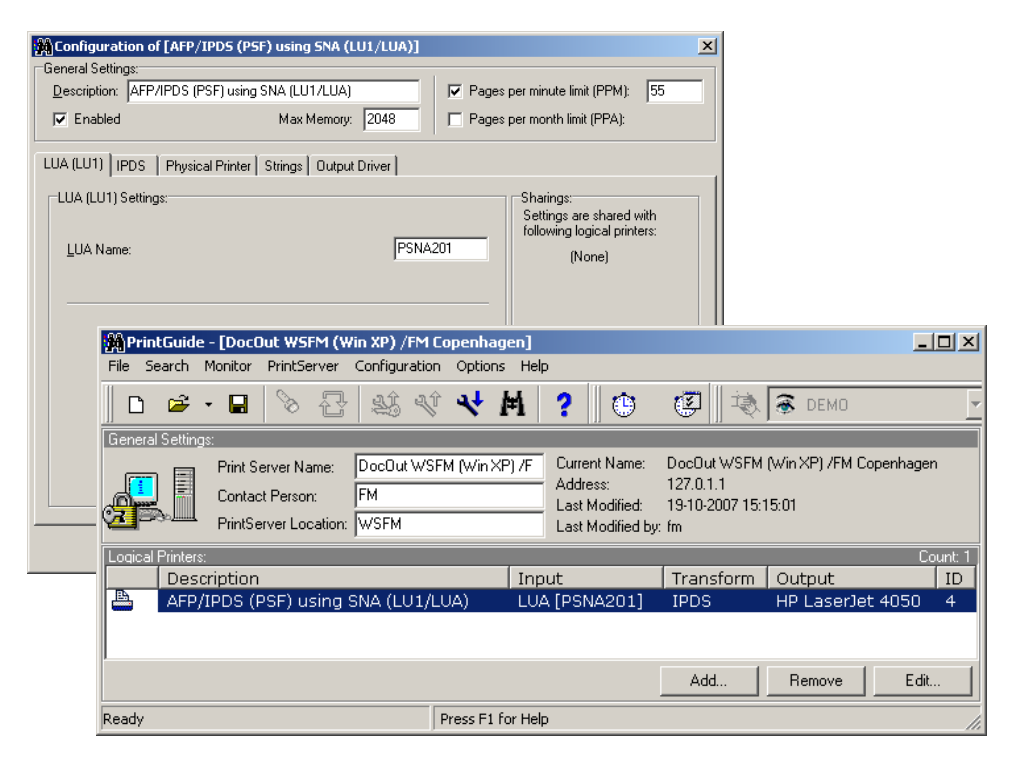

Select: Save Configuration

### <span id="page-20-0"></span>**4.5.2 Microsoft SNA/HIS status indication**

The PSNA201 is SSCP

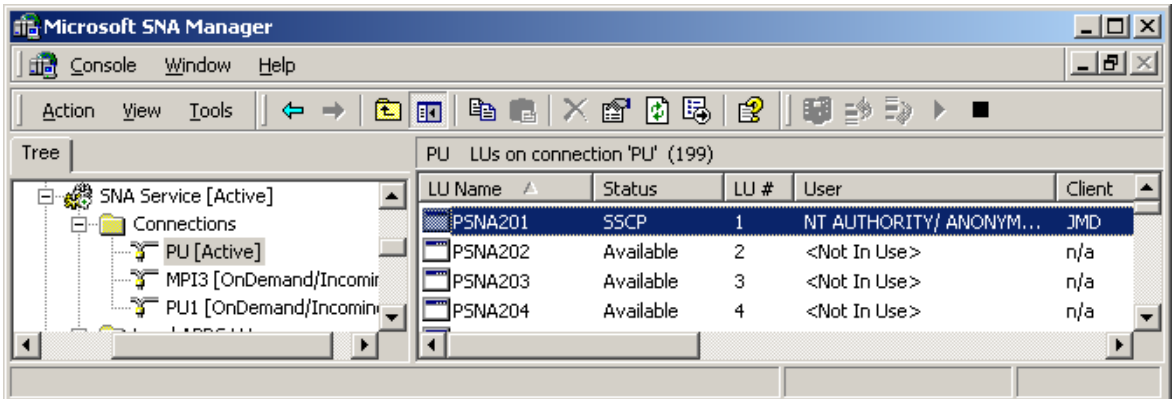

### **4.5.3 DocOut status indication**

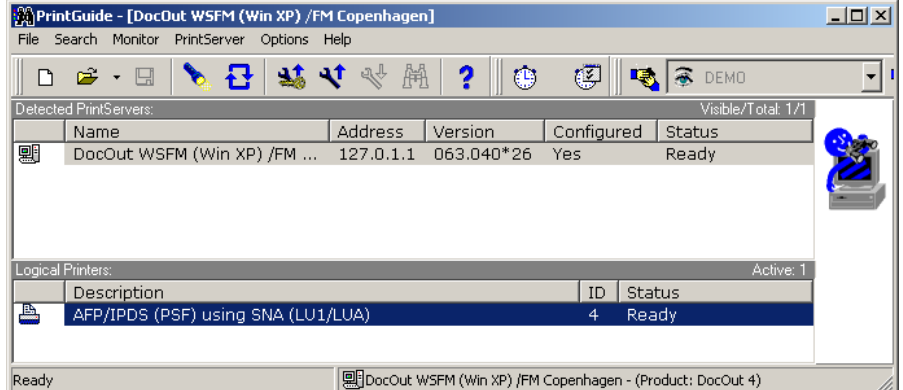

With this configuration, you are now able to print SCS or IPDS jobs from your Mainframe IBM host.

# <span id="page-21-0"></span>**5 PSF/AIX IPDS Printing Using TCP/IP**

This chapter provides details on:

Adding a TCP/IP attached printer Set up of the KEEPALIVE TCP/IP feature

The basic TCP/IP installation of the PrintServer (IPDS) must be completed before direct AFP / IPDS from PSF/AIX will be possible.

## **5.1 Adding TCP/IP attached printer**

The port number is defined in the PSF/AIX SMIT Add a TCP/IP-Attached Printer panel.

- 1. Enter Printer name PSF/AIX uses the printer name you specify. Enter a name of up to 8 characters.
- 2. Enter Internet address The address in the TCP/IP network where the PrintServer is installed. Enter a 32-bit dotted decimal notation (e.g. 192.0.2.1).
- 3. Enter Port number (5001) If the output device is attached to PARALLEL 1 of the print server, then select TCP/IP port number 5001. The value chosen must match the value defined for the session in the PrintServer (IPDS). 5001 is the default port number of the first IPDS port no. in the PrintServer (IPDS).

# **5.2 KEEPALIVE support for AIX**

The TCP/IP components in AIX offer network attachment for printers. However, these TCP/IP components do not always detect connection failures if a point-topoint session between the AIX machine and the device has failed (e.g. in connection with a printer being abruptly powered off). This may result in serious problems for IPDS printers in sessions with PSF/AIX

Now, support for the TCP KEEPALIVE facility has been added to the TCP/IP components of AIX to detect all communication failures. PSF/AIX directs TCP to send a KEEPALIVE transmission on a TCP connection remaining inactive for an extended period. If the KEEPALIVE transmission is not acknowledged, the TCP assumes that the connection partner has been lost and subsequently reports a failure to PSF/AIX

The frequency of these transmissions depends upon the configuration of AIX TCP/IP environment. The default for AIX is two hours or more. This, however, can be adjusted. These values apply to all TCP applications that request KEEPALIVE transmissions.

In the following, you are provided with instructions for using the KEEPALIVE support facility added to the TCP/IP components for AIX

# <span id="page-22-0"></span>**5.3 AIX KEEPALIVE support**

The no (network options) command can be used by the root user to configure KEEPALIVE frequencies.

no -o tcp\_keepidle=nnn

no -o tcp\_keepintvl=nnn

*when* nnn is in half-seconds.

The command **tcp\_keepidle** specifies the interval of inactivity causing the TCP to generate a KEEPALIVE transmission for an application that requests them. The default is 14400 (2 hours).

The command **tcp\_keepintvl** specifies the interval between the nine retry attempts if a KEEPALIVE transmission is not acknowledged. The default is 150 (75 seconds).

The **no** commands must be run each time the AIX system is started. Adding the **no** commands to /etc/rc.net is a convenient way of automating this step.

Adding e.g.

no -o tcp\_keepidle=480

no -o tcp\_keepintvl=80

to /etc/rc.net causes the TCP to send a KEEPALIVE transmission if a TCP connection has been inactive for 4 minutes and the application requested KEEPALIVE transmissions, as AIX now does. AIX recommends these TCP configuration settings to customers who use TCP/IP attached printers and the device.

To view current settings enter

#### **no -a**

When the installation and configuration procedures for the PSF/AIX have been completed, you are ready for printing.

# <span id="page-23-0"></span>**6 PSF/400 AFP Printing Using TCP/IP**

 This chapter provides configuration guidelines for AS/400 IPDS Printing over TCI/IP. These guidelines are applicable for OS/400 version 3.7, 4.X and 5.X.

The examples of completed screens given are for OS/400 version 4.X and 5.X and may contain some additional parameters not seen in version 3.7, these may be ignored.

#### **Requirements:**

Before IPDS printing using TCP/IP can be accomplished, the following points need to be checked:

- TCP/IP is installed and enabled
- IBM Print Services Facility/400 (PSF) is installed.

## **6.1 AS/400 Settings for Version 3.7, 4.X and 5.X**

To configure IPDS printing on OS/400 3.7, V4RX and V5RX, it is necessary to create a Printer Device Description. It is also highly recommended to create a PSF configuration as this includes additional printer settings and e.g. media size information used with matrix printers. These are created using the following commands:

- CRTPSFCFG
- CRTDEVPRT

### **6.1.1 Creating the PSF configuration**

On the AS/400 command line, enter a command in the form:

#### **CRTPSFCFG PSFCFG(***AFP***/***NETWRKPRT***) IPDSPASTHR(\*YES) RLSTMR(\*SEC15) TEXT('<***Optional Text description***> ')**

Where:

*AFP* is the name an existing library in which the PSF configuration is to be located and *NETWRKPRT* is the name given to the PSF configuration object. Any existing library and a name of choice for the object can be substituted here but the same values must be used in the creation of the Printer Device Description in the next step.

**<***Optional Text description***>** is an optional text description for the PSF configuration object.

<span id="page-24-0"></span>A completed PSF Configuration looks like this:

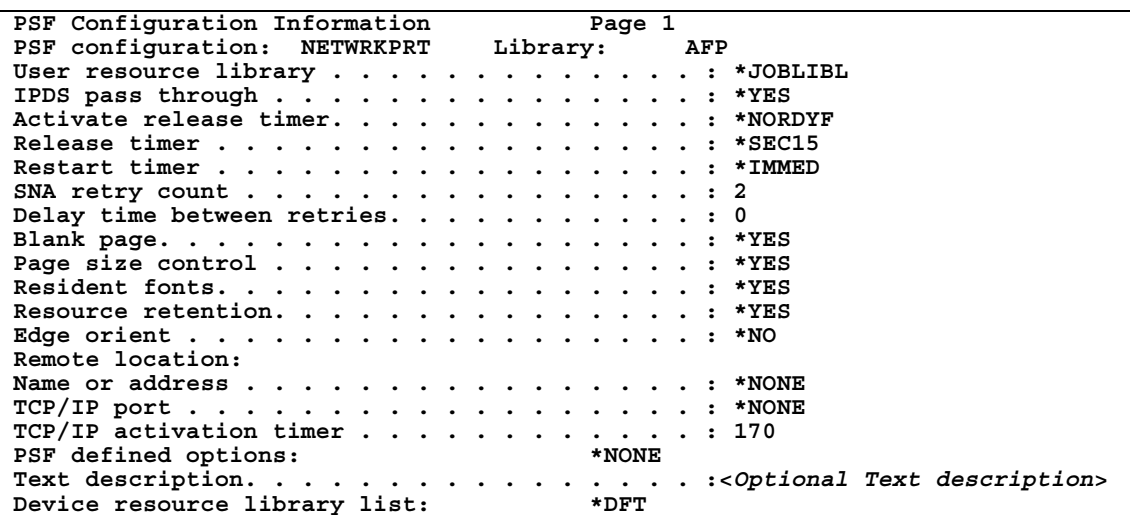

### **6.1.2 Creating the Printer Device Description**

On the AS/400 command line, enter a command in the form:

#### **CRTDEVPRT DEVD(<***DeviceName***>) DEVCLS(\*LAN) TYPE(\*IPDS) MODEL(0) LANATTACH(\*IP) AFP(\*YES) PORT(***5001***) FONT(11) FORMFEED(\*AUTOCUT) RMTLOCNAME('192.194.134.90') USRDFNOBJ(***AFP***/***NETWRKPRT* **\*PSFCFG) TEXT('<***Option Txt Description***> ')**

Where:

**<***DeviceName***>** is the selected name for the printer Device Description which will also be used as the name for the Output Queue.

AFP is the name of the library in which the PSF configuration was created in the previous step.

*NETWRKPRT* is the name given to the PSF configuration in the previous step.

*5001* is the port number to be used. For the LinkCom's and Host2Net this can be 5001, 5002 or 5003 depending how the LinkCom is communicating with the printer, please see the table below:

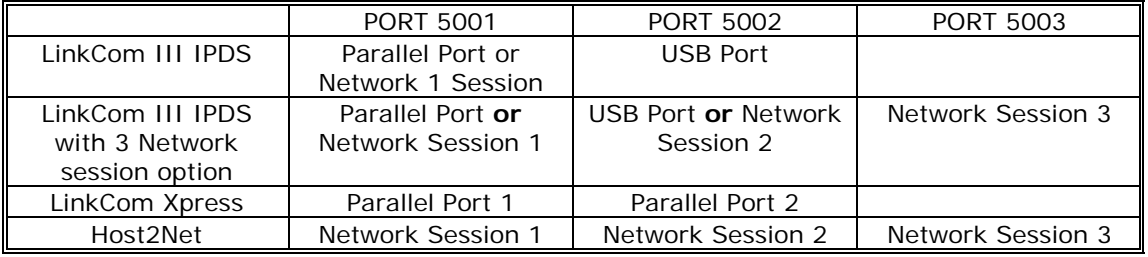

**<***Option Txt description***>** is an optional text description for the Printer Device Description object.

A completed Device Description looks like this:

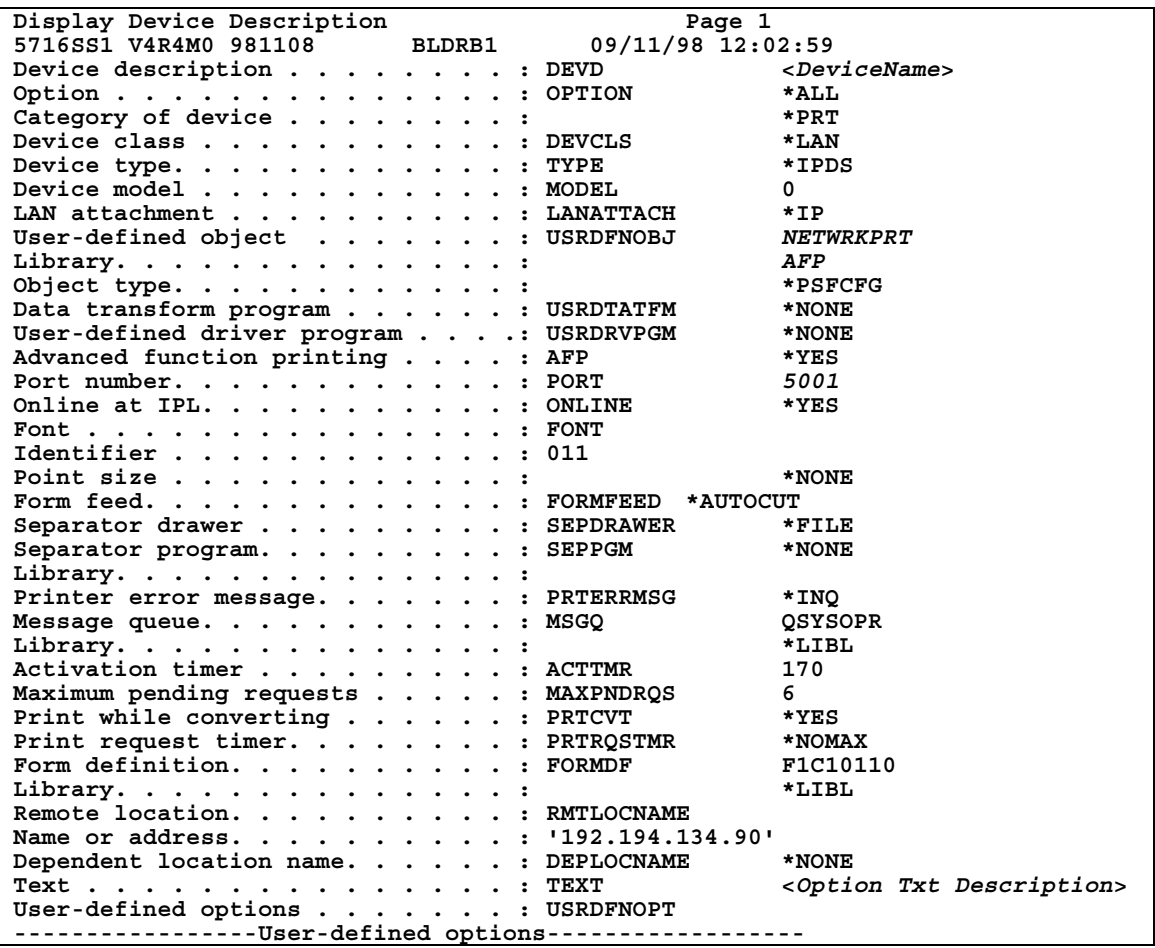

Then do the following:

Ping the IP address to verify communication with the printer: **PING '192.194.134.90'** 

Vary the printer on: **VRYCFG <***DeviceName***> CFGTYPE(\*DEV) STATUS(\*ON)** 

Start the print writer: **STRPRTWTR <***DeviceName***>** 

# <span id="page-26-0"></span>**7 SCS/DCA Printing Using TN5250e**

To set up TN5250, configure your PrintServer using PrintGuide (see the manual *Getting Started with PrintGuide*, doc. no. 60364 on the Utility Pack).

Start PrintGuide, select **Telnet Print Settings** (Figure 7), select TN5250e as **Connection Type and enter the Device Name for your <PrintServer>.** 

On many AS/400 installations, a device is automatically set up on the AS/400 when the PrintServer is booted. For this to happen, the following conditions apply:

- Telnet must be started.
- The QUATOVRT SYSVAL parameter must be set to a value that is higher than the number of auto-configured virtual controllers currently running on the system. See section 6.3.1 for this procedure.

On some installations, the QAUTOVRT SYSVAL parameter is set to 0. This prevents any virtual controllers from being auto-created. In cases where QAUTOVRT SYSVAL cannot be changed from 0, devices must be configured manually. See section 6.3.2

### **7.1.1 Autoconfiguration of Devices**

How to set up your AS/400 to auto-configure devices:

Issue the command:

#### **WRKCTLD \*VWS**

This will determine the number of auto-configured Virtual Controllers on the system.

Issue the command:

#### **DSPSYSVAL QAUTOVRT**

If the system value of **QAUTOVRT** is zero, then use the procedure outlined in section 6.3.2

If the system value of **QAUTOVRT** is equal to the number of auto-configured Virtual Controllers, the **QAUTOVRT** value should be increased by the number of devices that will be configured.

### **7.1.2 Manual Configuration of Devices**

This section describes how to create printer definitions on AS/400s that have the QAUTOVRT SYSVAL parameter set to 0.

### **Prerequisites:**

- AS/400 is configured and running TCP/IP
- Firmware level\* on the interface is at least S80 xxx.360
- Release of PrintGuide\* being used is at least S42 065.100

\* Latest versions can be obtained from the MPI Tech web page

1. Install the PrintServer using PrintGuide.

Define the IP Address, SubnetMask and Gateway values in The Network settings option.

Sample dialog: (The form of the panel may vary from product to product)

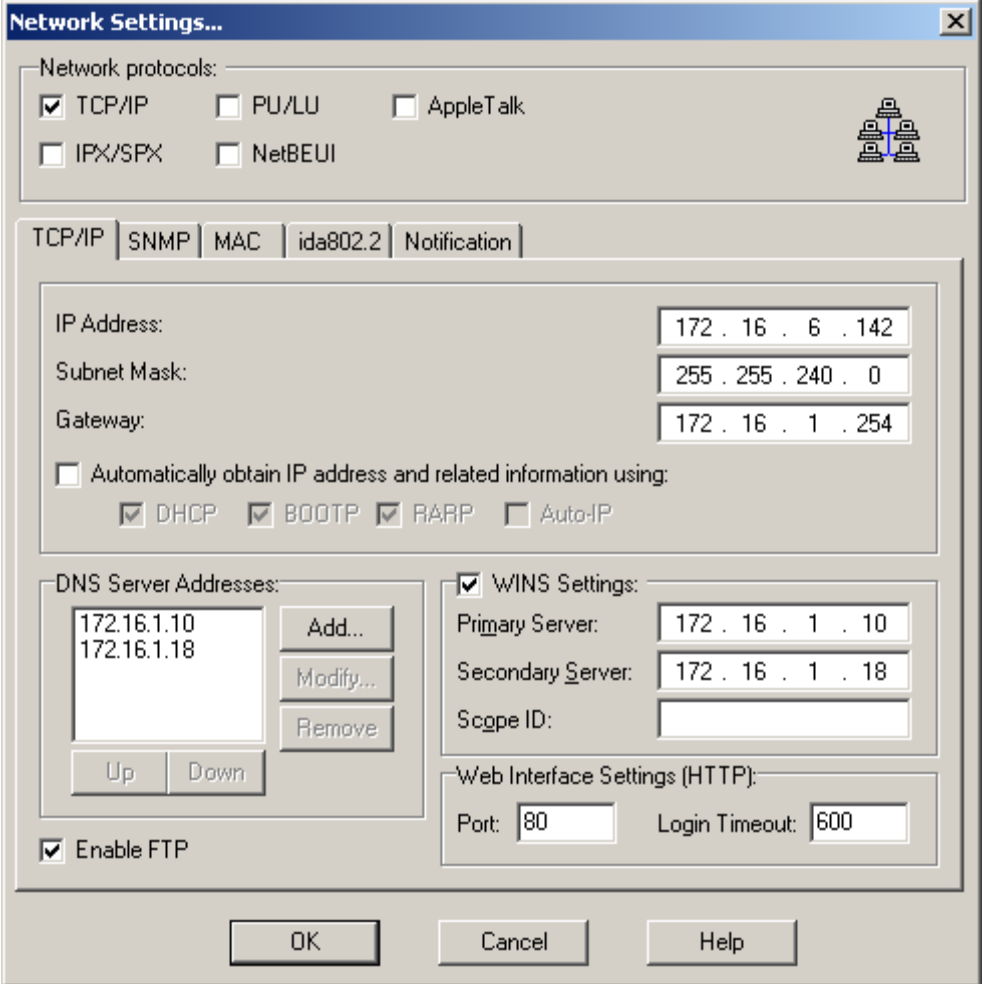

2. Define the Telnet 5250e session

Using PrintGuide, locate the Telnet session and highlight it:

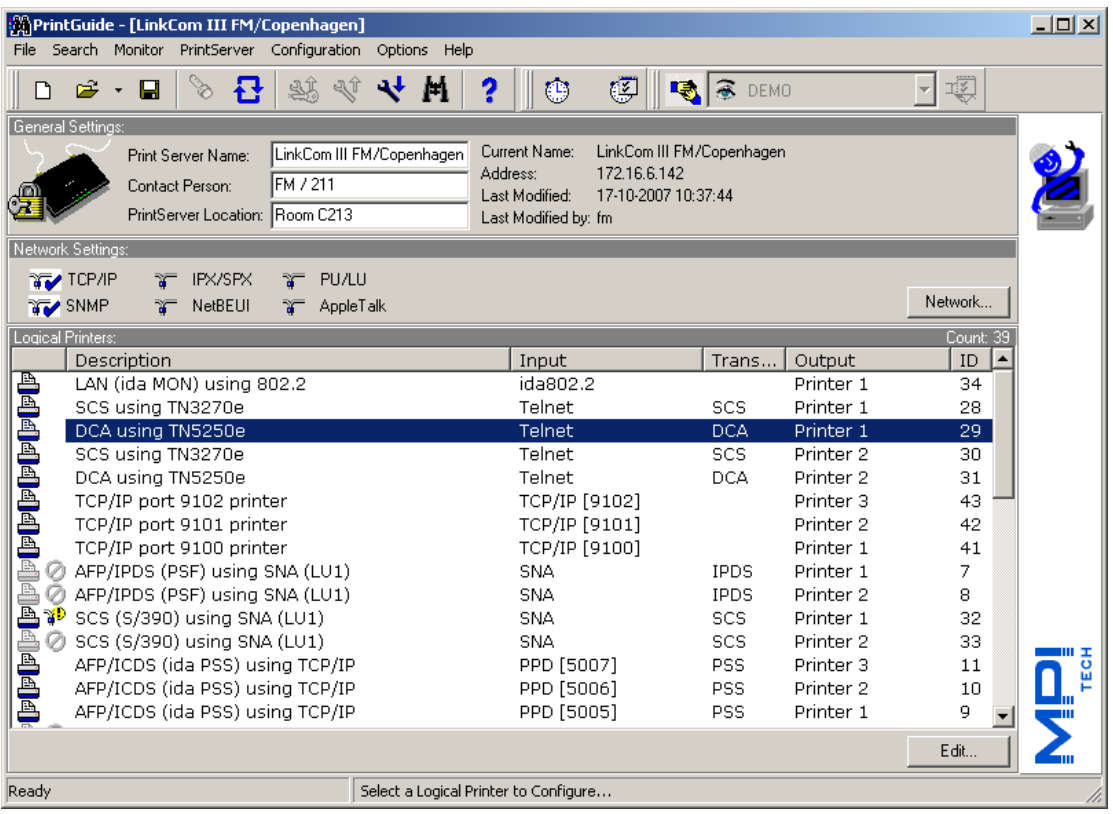

3. Double-click on the highlighted session.

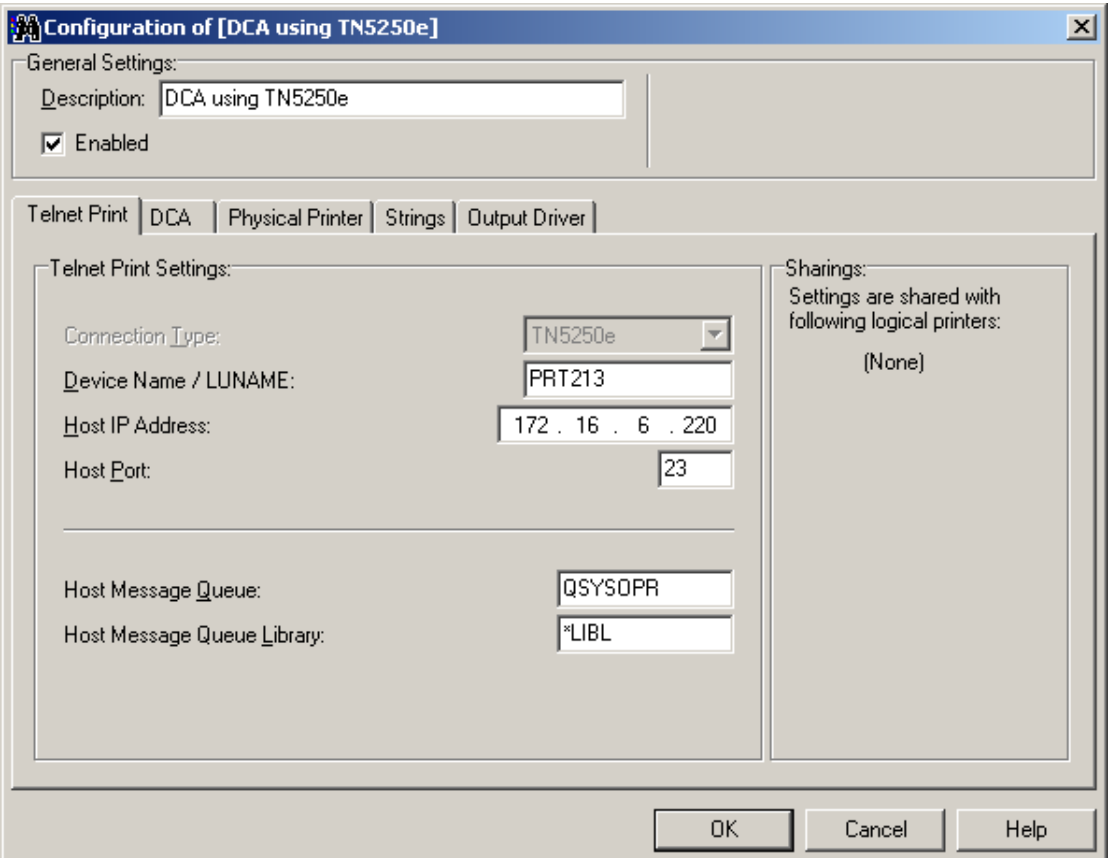

Type in the **Device Name**. This must be a unique name on the AS/400 that you wish to connect to. It can have up to 10 characters.

Type in the **Host IP Address** of the AS/400 you wish to connect to.

The standard Telnet port **23** is used for the **Host Port** and is predefined.

Click **OK** and then downlooad the settings to the PrintServer, selecting the option to restart the Server.

4. Configure AS/400.

Start TCP/IP if not already started by typing STRTCP on the command line.

#### **Method 1: Using the Command Line**

Create the device from the Command Line by typing:

CRTDEVPRT DEVD(DEVXXXX) DEVCLS(\*VRT) TYPE(3812) MODEL(1) CTL(QVIRCD0001) FONT(87) TEXT('MANUAL CREATION OF VIRTUAL DEVICE DEVXXXX')

The value for DEVD should match the Device Name given in step 3. The value of CTL should match the virtual controller on the system (Normally QVIRCD0001) The value for TEXT is optional.

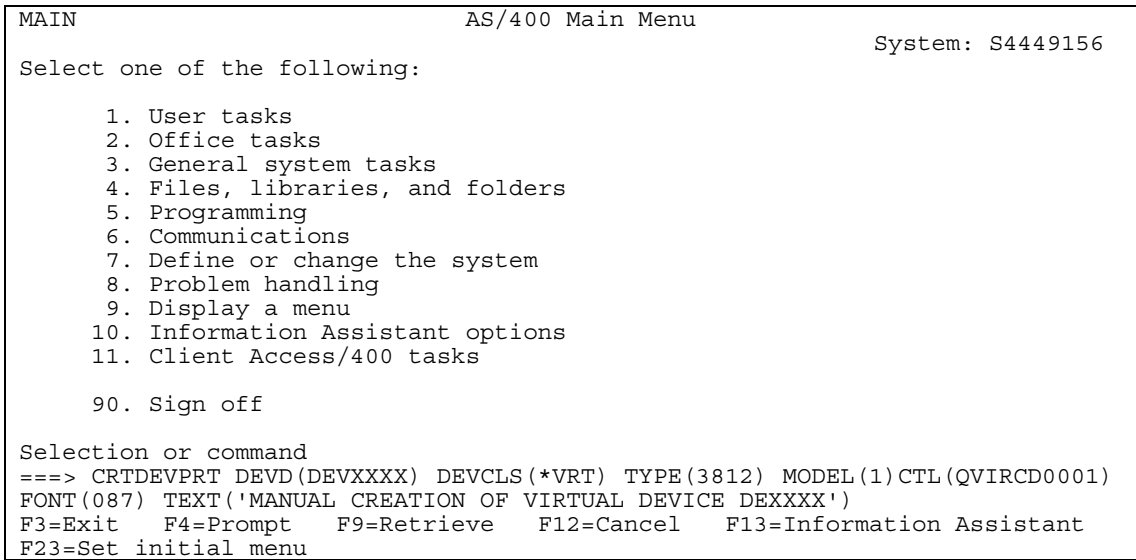

Check the status of the device is Vary on Pending. The device will remain in this state until the defined PrintServer has established the session. This is done by restarting; either from PrintGuide or by switching power off and then on.

#### **Method 2: Using Device Definition panels**

The Device can also be created using the same values from the Work with Device Definition Screens using option F6.

The value for DEVD should match the Device Name given in step 3.

The value of CTL should match the virtual controller on the system (Normally QVIRCD0001) The value for TEXT is optional.

 Create Device Desc (Printer) (CRTDEVPRT) Type choices, press Enter. Device description . . . . . . DEVD > DEVXXXX Device class . . . . . . . . . DEVCLS > \*VRT<br>Device type . . . . . . . . . TYPE > 3812 Device type . . . . . . . . . TYPE Device model . . . . . . . . MODEL > 1 Online at IPL . . . . . . . . ONLINE \* \* \* \* \* YES Attached controller . . . . . CTL > QVIRCD0001 Font: FONT Identifier . . . . . . . . . . . . . > 087<br>Point size \*NONE Point size . . . . . . . . . . . . . \*NONE<br>
Prm feed . . . . . . . . . . . FORMFEED \*TYPE Form feed . . . . . . . . . . FORMFEED \*TYPE Separator drawer . . . . . . . SEPDRAWER \*FILE Separator program . . . . . . SEPPGM \*NONE Library . . . . . . . . . . . Printer error message . . . . . PRTERRMSG \*INQ Message queue . . . . . . . . MSGQ QSYSOPR Library . . . . . . . . . . . \*LIBL More... F9=All parameters F11=Choices F14=Command string F24=More keys Create Device Desc (Printer) (CRTDEVPRT) Type choices, press Enter. Host print transform . . . . . TRANSFORM \*NO User-defined options . . . . . USRDFNOPT \*NONE + for more values User-defined object: USRDFNOBJ Object . . . . . . . . . . . . \*NONE Library . . . . . . . . . . Object type . . . . . . . . . Data transform program . . . . USRDTATFM \*NONE Library . . . . . . . . . . . User-defined driver program . . USRDRVPGM \*NONE Library . . . . . . . . . . . Text 'description' . . . . . . TEXT > 'Manual Def of DEVXXXX' More... F9=All parameters F11=Choices F14=Command string F24=More keys

Check the status of the device is Vary on Pending. The device will remain in this state until the defined PrintServer has established the session. This is done by restarting; either from PrintGuide or by switching power off and then on.

# <span id="page-31-0"></span>**8 AS/400 Printing using TCP/IP LPR/LPD**

This chapter provides:

AS/400 definitions

Once these parameters have been configured, and the basic TCP/IP installation of the PrintServer has been completed, printing from AS/400 will be possible. This will use the AS/400 Host Print Transform to format and translate EBCDIC data to the printer language selected.

#### **Requirements:**

• AS/400 version 3.1 with TCP/IP installed and configured PrintServer The defined Output queue will be specified when printing

## **8.1 Create a remote output queue**

The CRTOUTQ command is used to create a Remote output queue. This will enable the AS/400 to automatically output data that has been translated by Host Print Transform to the PrintServer.

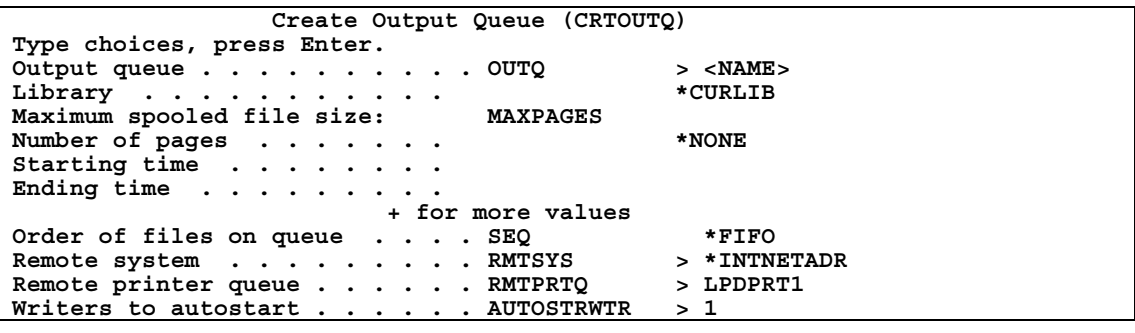

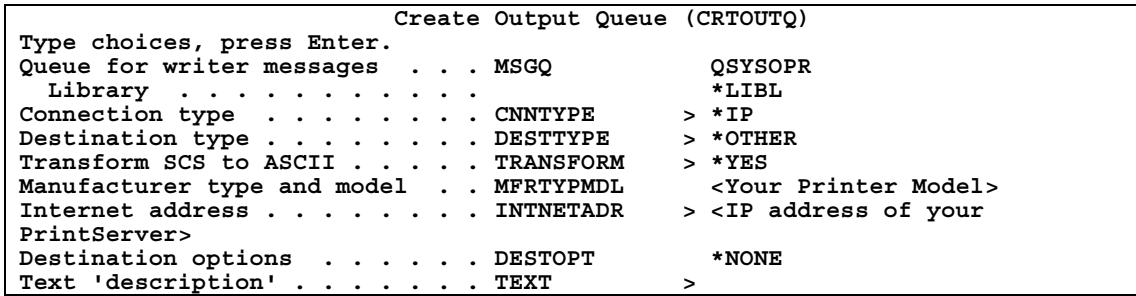

<span id="page-32-0"></span>The value \*IP must be used for CNNTYPE The value \*OTHER must be used for DESTTYPE The value \*YES must be used for TRANSFORM The value used for MRFTYPMDL will depend on the attached printer. Use the 'F4' to obtain a list of the possible choices The value used for INTNETADR must be the same as the IP address of your PrintServer.

## **8.2 AS/400 printing**

The data to be printed must be associated with the defined OUTQ via the various PRTF commands.

Free Manuals Download Website [http://myh66.com](http://myh66.com/) [http://usermanuals.us](http://usermanuals.us/) [http://www.somanuals.com](http://www.somanuals.com/) [http://www.4manuals.cc](http://www.4manuals.cc/) [http://www.manual-lib.com](http://www.manual-lib.com/) [http://www.404manual.com](http://www.404manual.com/) [http://www.luxmanual.com](http://www.luxmanual.com/) [http://aubethermostatmanual.com](http://aubethermostatmanual.com/) Golf course search by state [http://golfingnear.com](http://www.golfingnear.com/)

Email search by domain

[http://emailbydomain.com](http://emailbydomain.com/) Auto manuals search

[http://auto.somanuals.com](http://auto.somanuals.com/) TV manuals search

[http://tv.somanuals.com](http://tv.somanuals.com/)